### **Samsung Galerie**

Die Galerie der Samsung Smartphones ist vorinstalliert und wird von vielen Nutzern zum Betrachten und managen von Bildern und Videos verwendet.

Immer wieder verändern sich die Vorgehensweisen, derweil natürlich Updates (Softwareaktualisierungen) der Apps auch Neues im Design und Ablauf der App mit sich bringen. Insofern kann es sein, das diese Anleitungen teilweise schon "überholt" sind.

Hier einige Kurzanleitungen:

#### **Album erstellen:**

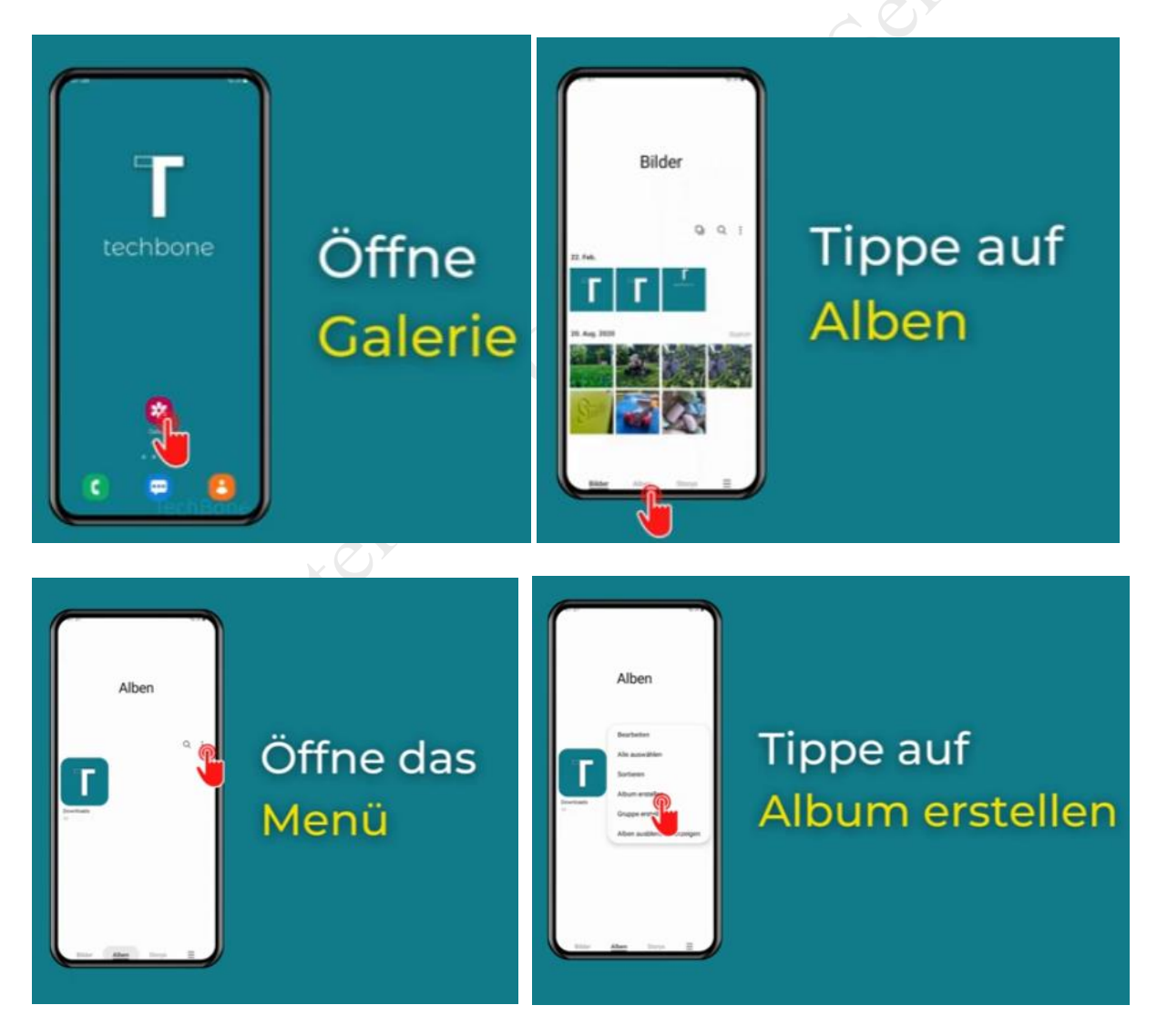

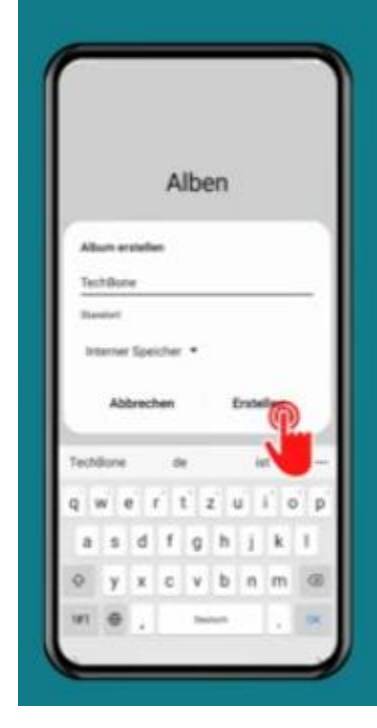

Gib einen Namen ein, lege den Standort fest und tippe auf Erstellen

… und fertig ₩

### **Album in Ordner (Unterordner) gruppieren:**

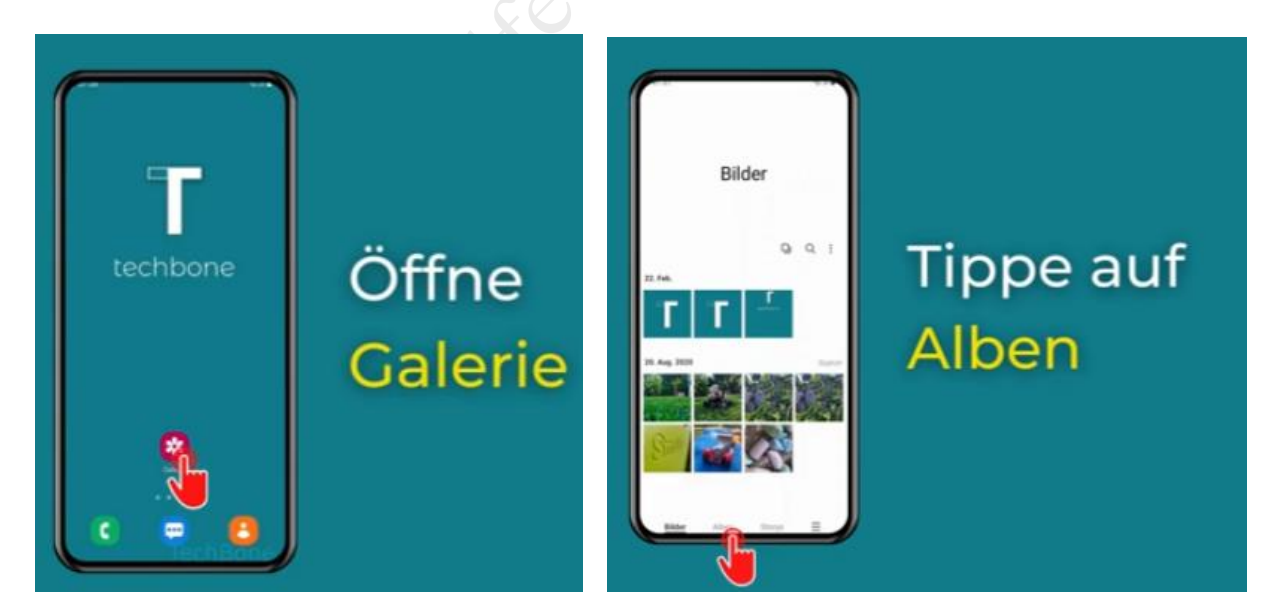

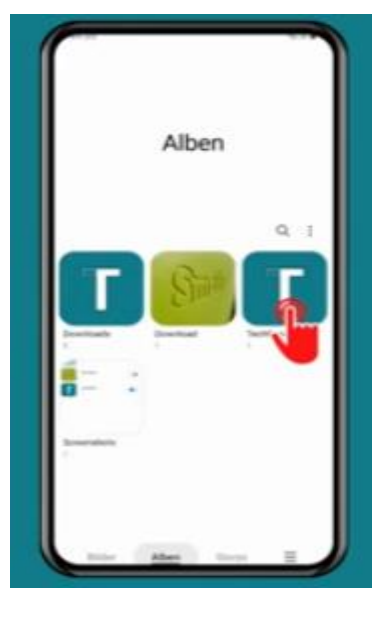

### Tippe und halte ein Album

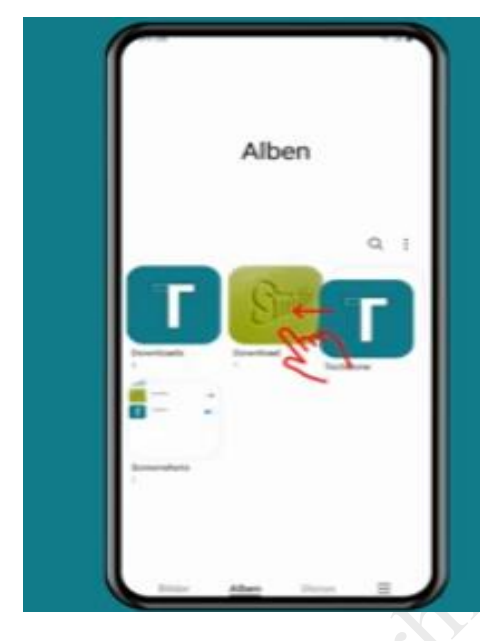

## **Ziehe das** Album auf ein anderes

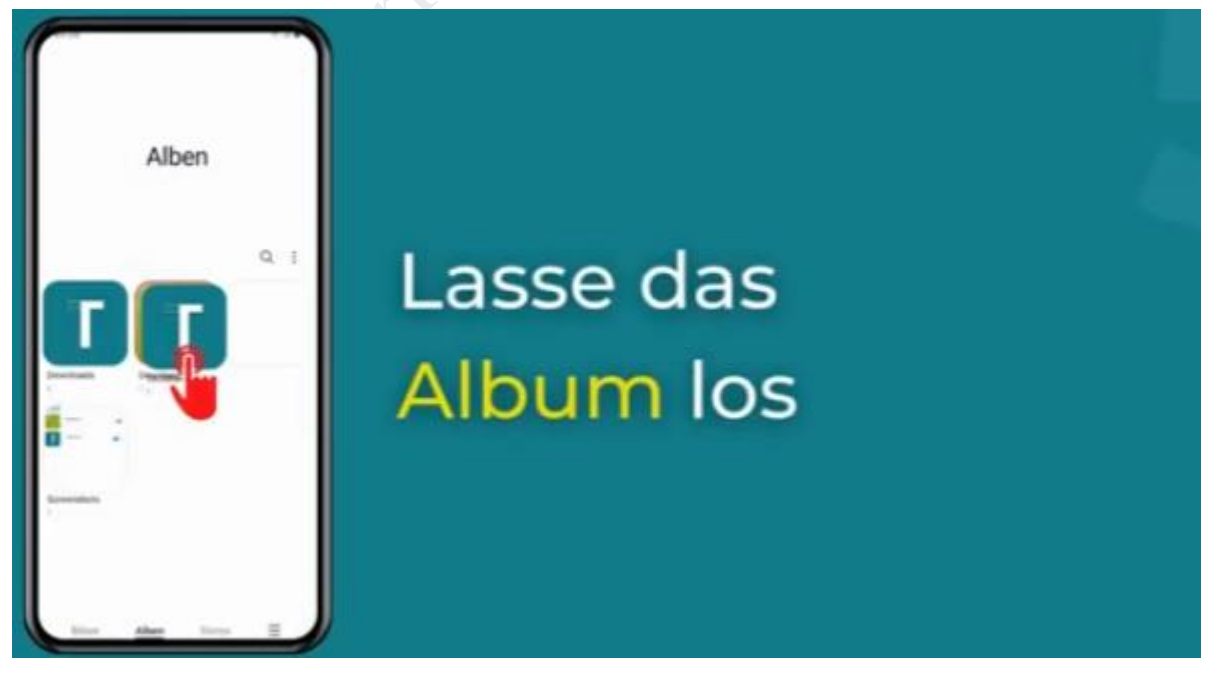

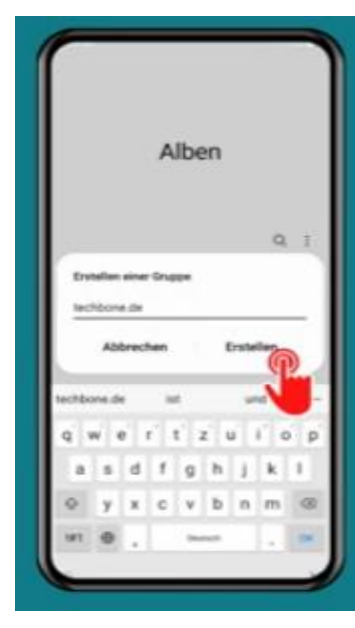

Gib einen Namen der Albengruppe ein und tippe auf Erstellen

… und fertig ₩

### **Fotos/Videos in ein Album verschieben/kopieren:**

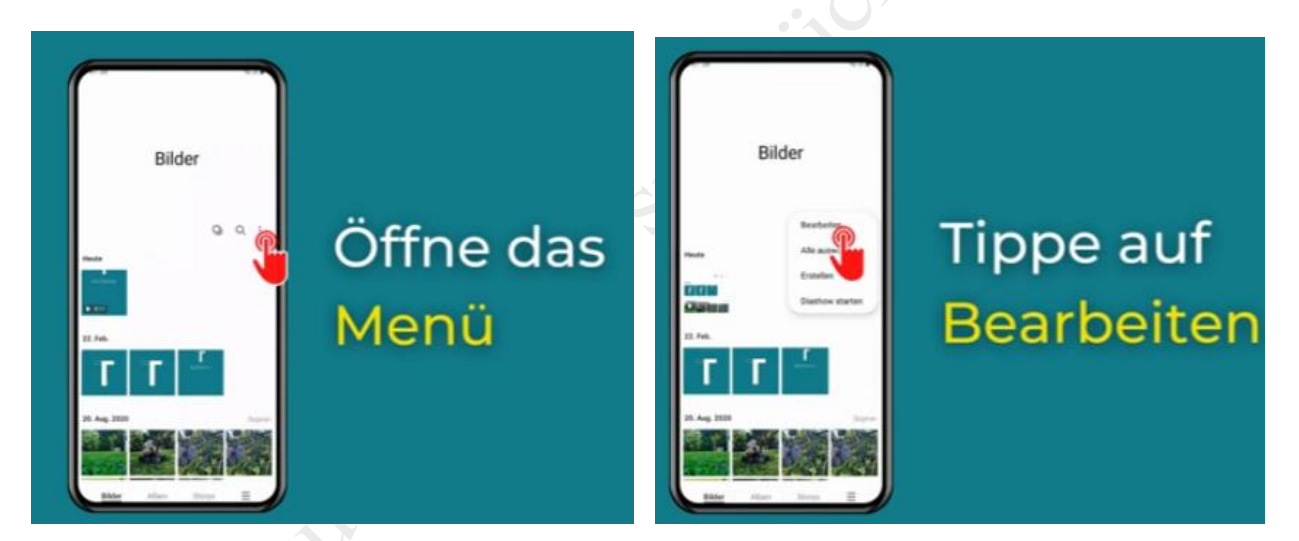

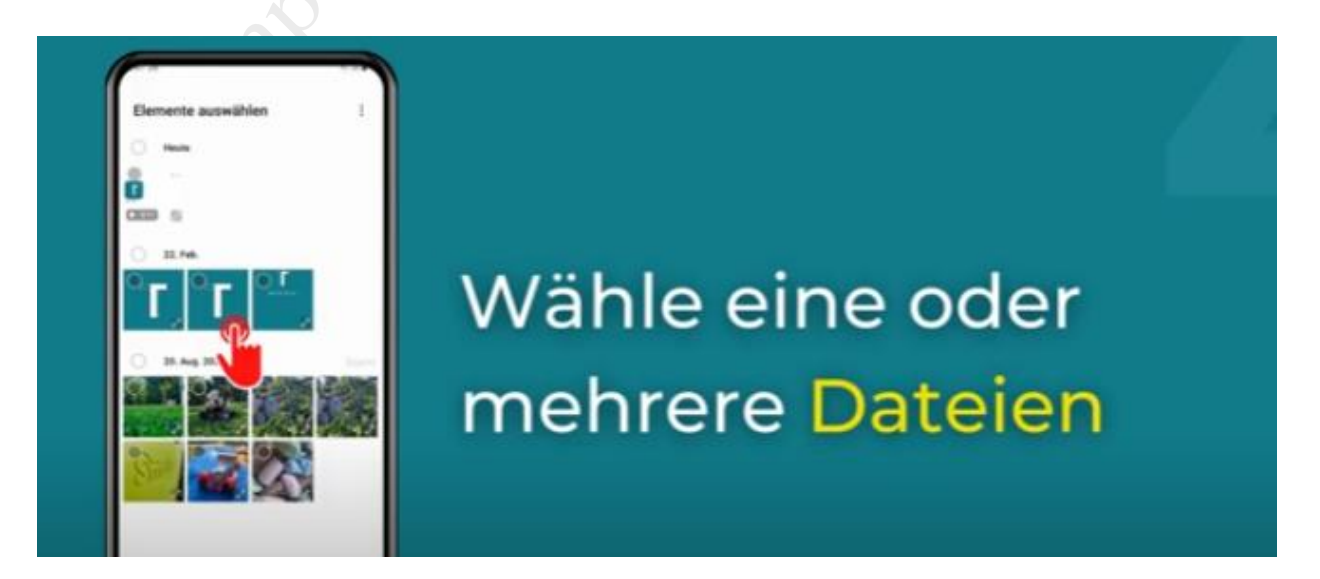

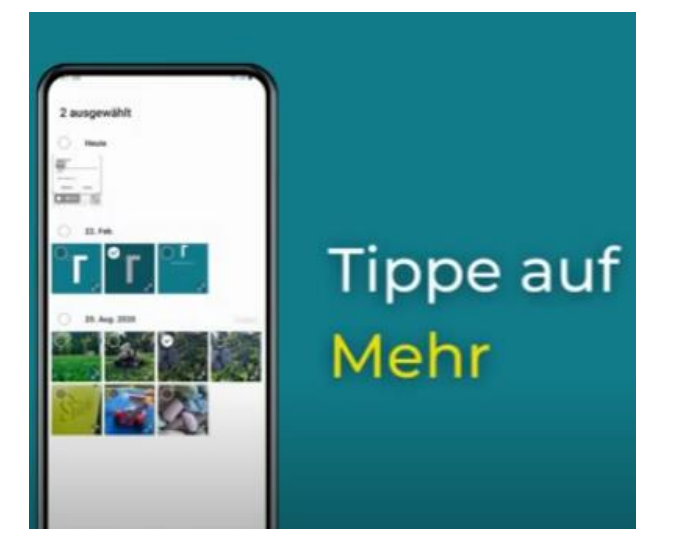

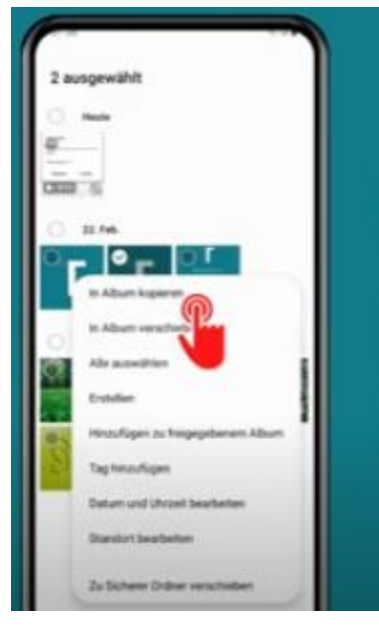

# **Tippe auf** In Album kopieren/verschieben

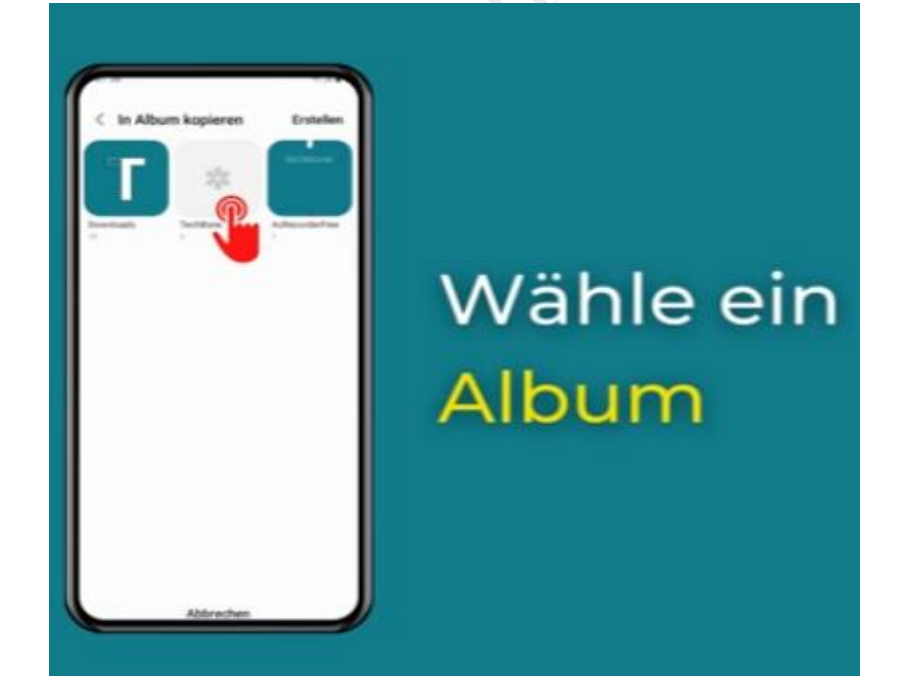

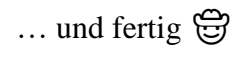

Samsung Gallerie\_2024

Service-OS.de Helmut Korte